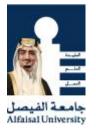

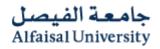

## Tips on "How to do scan paper"

The maximum File size of documents required in the "Online – Application" is 256 KB.

Please follow the below steps to do best scan and get the required size for the scanned document.

- Always do scan Black & White
- Scan your document as **PDF or JPG**
- Resolution no more 200 DPI
- If the scan size still bigger than the required size:
  - $\circ~$  Open the file
  - Use "Windows snipping tool" capture the screen try not to leave space and margins.

Snipping Tool

- o Save it
- Use Microsoft Office 2010 to resize the image
  - o Right Click on the Image
  - o Choose " Open With"

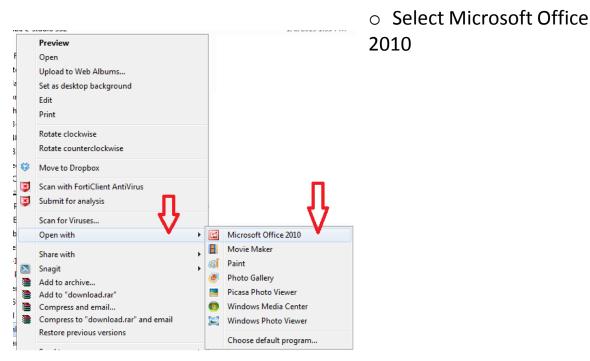

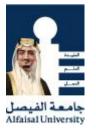

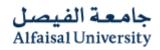

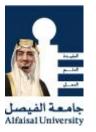

## o Resize the image

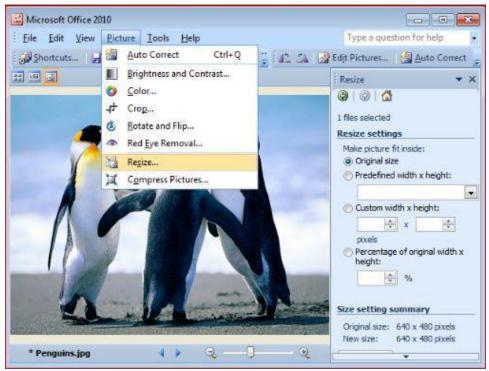

جامعة الفيصل Alfaisal University

Under Resize Settings in the Right Sidebar Choose
Predefined width\*height : Web-Large or Web-Small

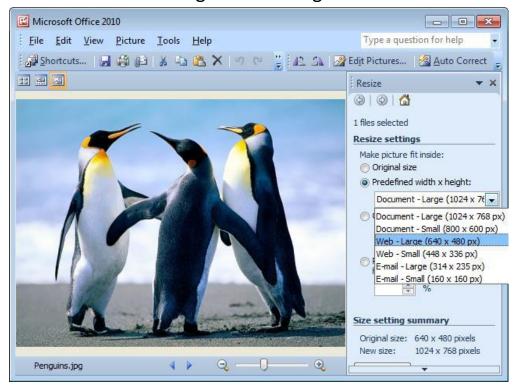

• Save the file .

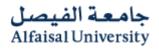

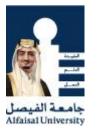

- Still you have a chance to minimize the scanned file by 50 % by using some online tools:
  - For Images : <u>http://www.imageoptimizer.net/Pages/Home.aspx</u>
  - For PDf : <u>http://www.pdfzipper.com/</u>
- For Smart phone or iPad you can use **CamScanner application** 
  - Android : <u>https://play.google.com/store/apps/details?id=com.intsig.camscanner</u>
  - ios : <u>https://itunes.apple.com/us/app/camscanner-free-pdf-document/id388627783?mt=8</u>